# IMMS-SI

# Interfaz del Sitio de IMMS

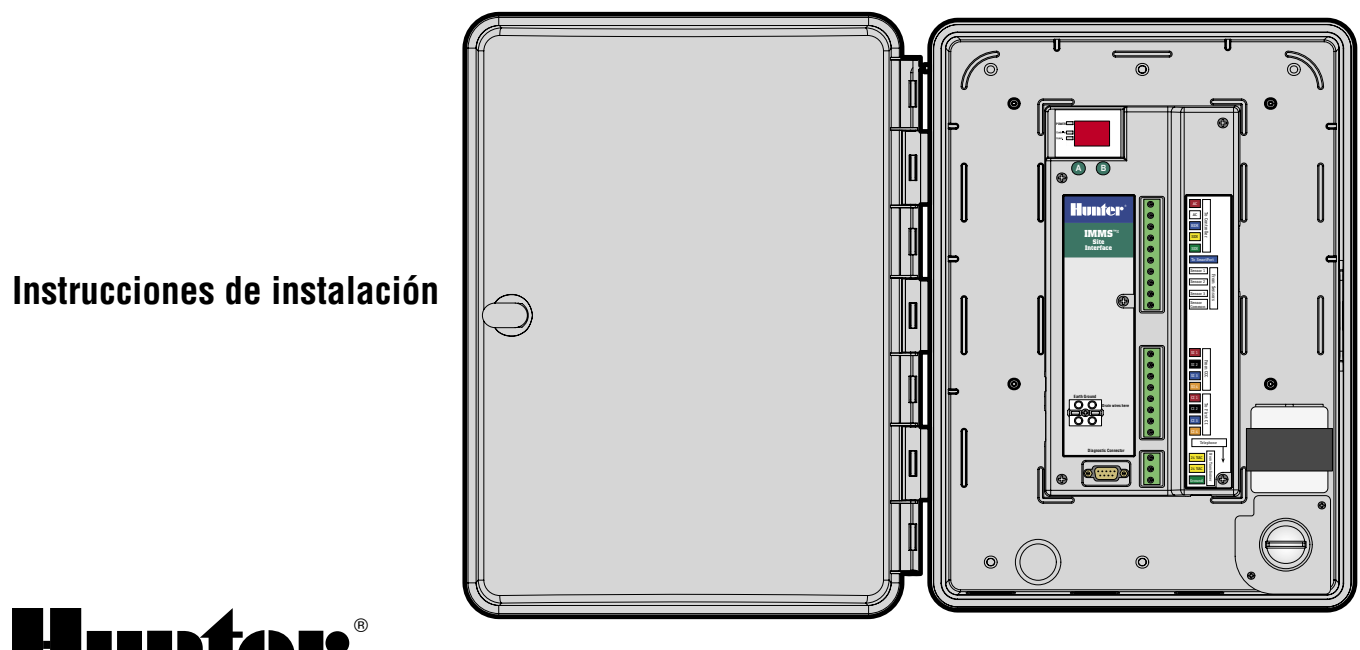

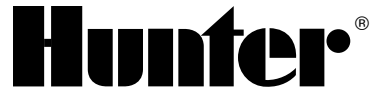

# 

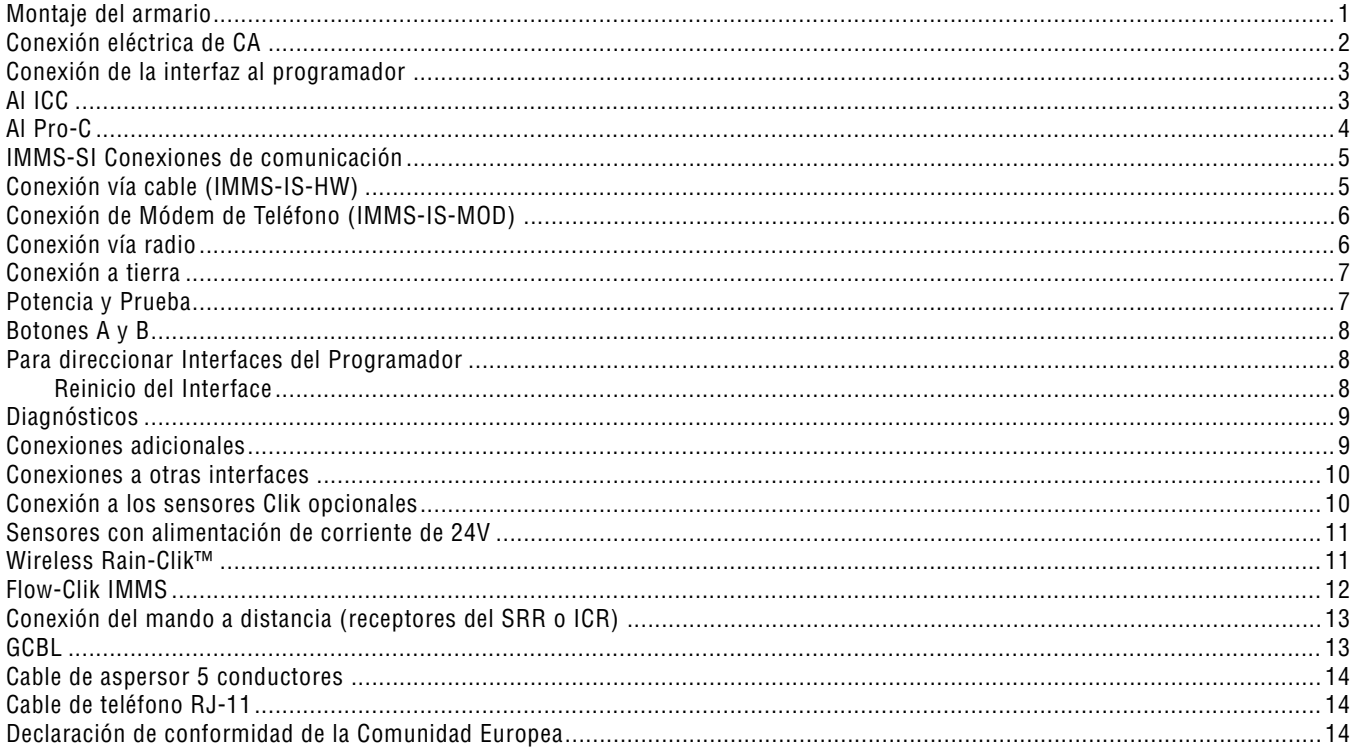

#### **MONTAJE DEL ARMARIO ......................................................................................................**

Elija un lugar seco y plano en una pared adecuada, ya sea de interior o de exterior, que no reciba el agua de los aspersores. Apriete los tornillos de rosca a través de los agujeros del armario de plástico en una superficie sólida. Se aconseja que la temperatura ambiente de no exceda los 50ºC (120°F).

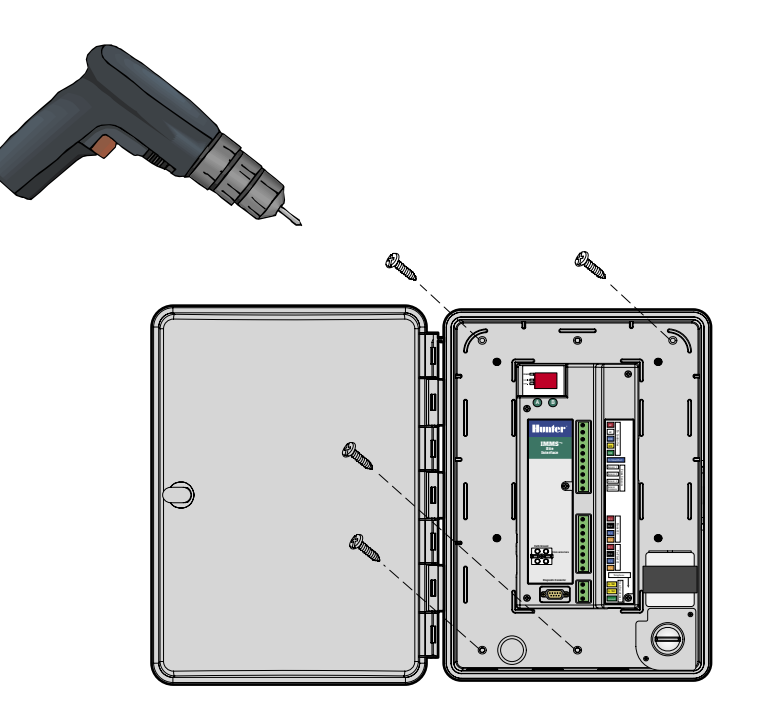

# **CONEXIÓN ELÉCTRICA DE CA.**

- 1. Antes de empezar, compruebe que la potencia de corriente alterna está desconectada de la fuente de alimentación.
- 2. Extraiga la tapa de la caja de conexiones (dos tornillos).
- 3. Utilice un conducto y unos accesorios eléctricos adecuados para dirigir el cable de potencia de CA hacia el interior de la caja de conexiones. Pase el cableado de potencia eléctrica por un conducto diferente al del cableado de señal de bajo voltaje.
- 4. Conecte los cables de potencia a los cables del transformador con las recleta de conexión correspondiente (ver gráfico con códigos de color), y vuelva a colocar la tapa de la caja de conexiones.

5. El instalador es responsable del cableado y los códigos eléctricos locales.

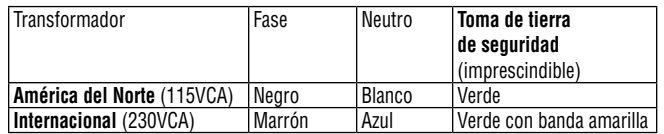

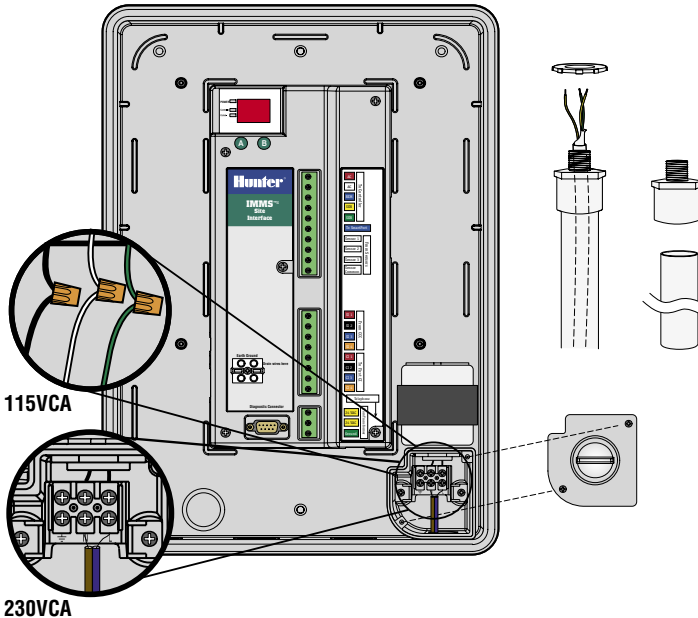

## **CONEXIÓN DE LA INTERFAZ AL PROGRAMADOR ............................................................**

- 1. Utilice aproximadamente 2 m de cable de 5 conductores de 1 mm de sección cada uno (18AWG ) para conectar la interfaz al programador.
- 2. Pele los cables aproximadamente 4,5 mm y únalos a la interfaz y al programador (siguiendo el orden que indican los colores y el texto en los bornes) .

**Drain wires here IMMS Site Interface**

3. Instale el cable (en un conducto separado al de la potencia de CA) al programador.

#### **AL ICC .........................................................................................................................................**

Con la corriente del programador DESCONECTADA, pele aproximadamente 6 mm de los extremos de los cables y conéctelos por código de color a los terminales del módulo de potencia del ICC tal como se muestra.

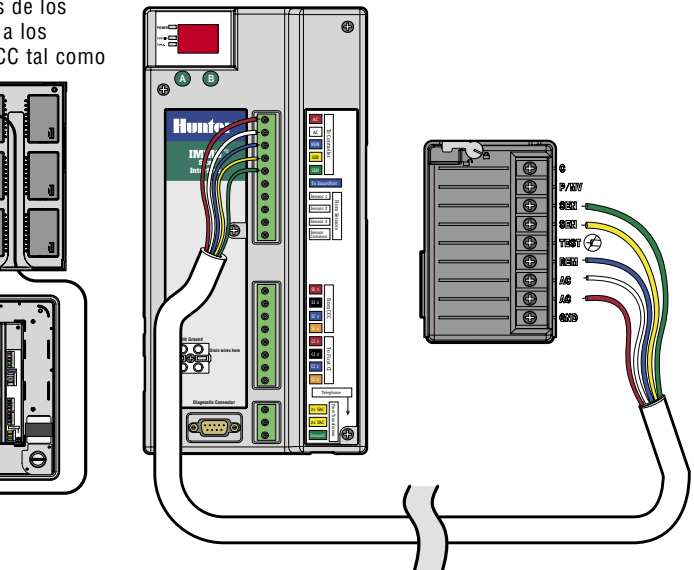

#### **AL PRO-C ...................................................................................................................................**

Con la corriente del programador DESCONECTADA, pele aproximadamente 6 mm de los extremos de los cables y conéctelos por código de color a los terminales del compartimento del cableado tal como se muestra.

**Al SRC (no se muestra)**: con la corriente del programador DESCONECTADA, pele aproximadamente 6 mm de los extremos de los cables y conéctelos por código de color a los terminales del compartimento del cableado.

Es esencial conectar los cables rojo y blanco a los terminales correctos de CA

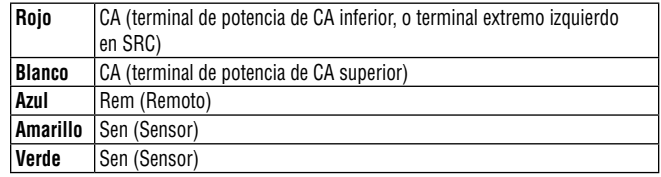

To SmartPort

SEN AC

From Sensors

SI 1

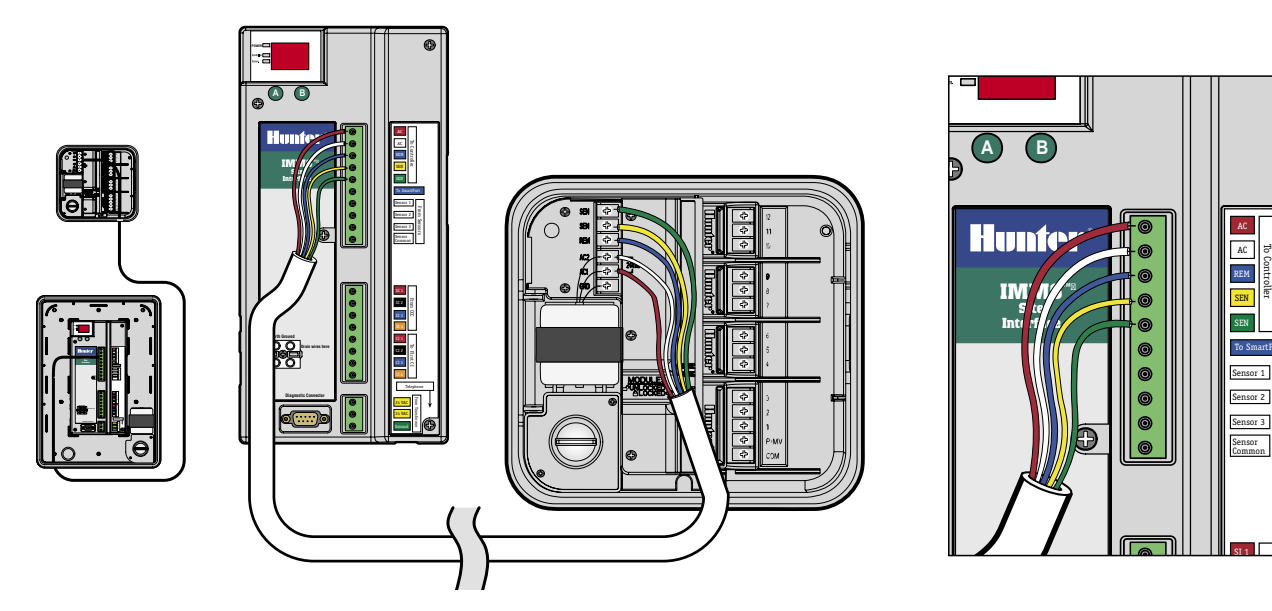

#### **IMMS-SI CONEXIONES DE COMUNICACIÓN**

La IMMS-SI puede tener dos tipos de comunicaciones desde el ordenador. La IMMS-IS-HW tiene entrada de cableado sobre el cable GCBL, desde un CCC instalado en el ordenador. La IMMS-IS-MOD conecta a una clavija de teléfono estándar una línea analógica (debe tener señal auditiva de línea telefónica).

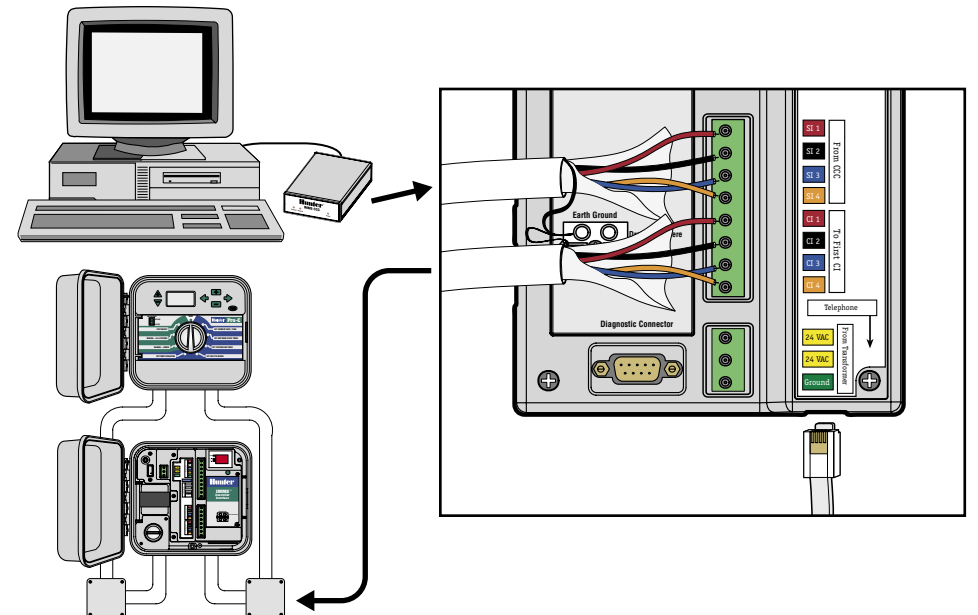

# **CONEXIÓN VÍA CABLE (IMMS-IS-HW).**

- 1. Instale el cable GCBL desde el CCC por el conducto de bajo voltaje hacia el interior de la SI.
- 2. Pele la envoltura exterior negra y el exceso de protección de aluminio 50 mm aproximadamente.
- 3. Pele unos 4,5 mm de cada cable y conecte a la mitad superior de los terminales de comunicación, en la zona etiquetada "Desde CCC",

teniendo en cuenta los códigos de color.

- 4. Conecte el cable de tierra sin protección de color plateado del GCBL al terminal de tierra donde se encuentra la marca de toma de tierra .
- 5. Conecte el cable de cobre sin protección de 2,5 mm de sección (10AWG ) desde el terminal de toma de tierra a tierra física en sí (impedancia recomendada 10 Ohmios o menos).

# **CONEXIÓN DE MÓDEM DE TELÉFONO (IMMS-IS-MOD) .................................................**

- 1. Conecte el cable de teléfono RJ-11 por el conducto de bajo voltaje hacia el interior de la SI.
- 2. Conecte en posición vertical en la clavija de debajo de la placa de conexiones , indicado por el texto "Teléfono", hasta que un "click" sonoro indique que la conexión se ha fijado correctamente en su lugar.
- 3. Conecte el otro extremo a la clavija de teléfono de servicio. Vea el proceso de selección del código de país del módem en la sección de diagnósticos.

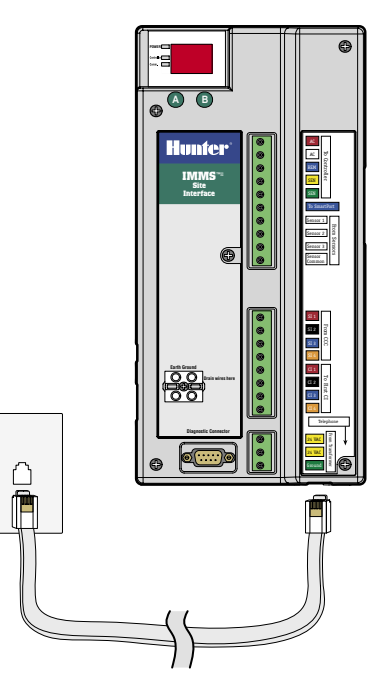

## **CONEXIÓN VÍA RADIO ............................................................................................................**

Ver las instrucciones incluidas con el kit vía radio opcional.

# **CONEXIÓN A TIERRA ..............................................................................................................**

- 1. Conecte el cable sin protección de toma de tierra de 2,5 mm de sección (10AWG ) de cobre al borne de tierra donde esté etiquetado en la interfaz.
- 2. Dirija el cable de tierra por el conducto de bajo voltaje y conéctelo a una pica de tierra envuelta en cobre de 2,5 m (8 pies), dirigida a tierra en posición vertical.
- 3. La conexión a tierra debe tener una resistencia recomendada de 10 Ohmios o menos.

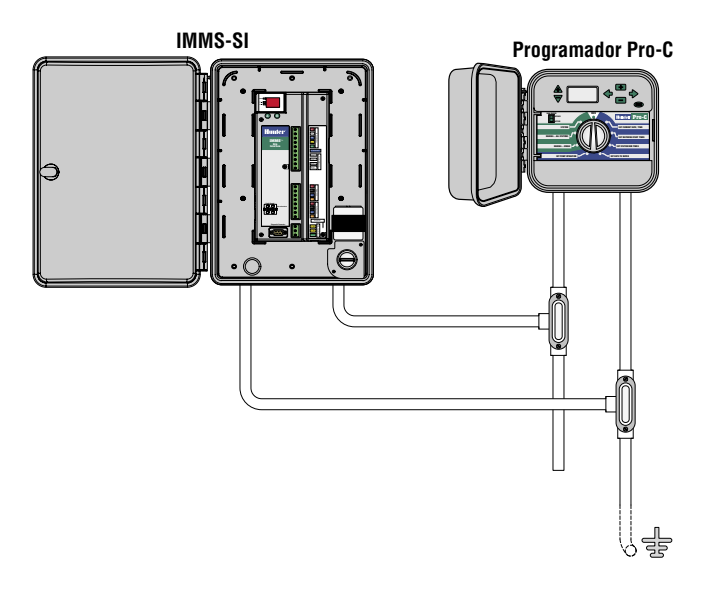

#### **POTENCIA Y PRUEBA**

Se han finalizado las conexiones básicas tras realizar estos pasos. Conecte la corriente eléctrica de CA en el interfaz y observe la pantalla. La pantalla debería mostrar automáticamente las pautas de prueba, luego el número de versión, y después la dirección (siempre "01" en la Interfaz del Sitio). El punto rojo parpadeante muestra un funcionamiento normal. Si no hay punto, o

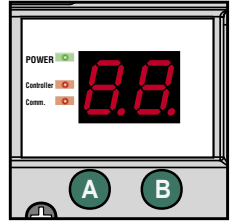

el punto es constante, significa que el microprocesador necesita ser reiniciado (desactivar y luego volver a poner en marcha).

Los indicadores luminosos a la izquierda de la pantalla indican Potencia, Programador, y Comunicaciones.

- "Potencia" muestra que la CA está activa en la interfaz.
- "Comunicaciones" se ilumina cuando la interfaz está comunicando con el ordenador central.
- "Programador" se ilumina después de que la interfaz haya terminado de comunicar con el ordenador y esté descargando información en el programador.

### **BOTONES A Y B ........................................................................................................................**

Los botones permiten que la Interfaz del Sitio asigne las direcciones en los Interfaces del Programador (CI) en el sistema, y varios modos de diagnóstico.

#### **PARA DIRECCIONAR INTERFACES DEL PROGRAMADOR ...............................................**

- 1. Instale todas las unidades de la CI adicionales siguiendo sus instrucciones (ver "Conexiones a otras interfaces") e instalar las conexiones de comunicaciones.
- 2. En el SI, pulse y mantenga pulsado el botón "B" durante aproximadamente 5 segundos.
- 3. La pantalla introducirá el modo "racetrack" (las luces se mueven por el perímetro o la pantalla). Permanecerá en este modo hasta pulsar de nuevo "B", o hasta que reciba comunicación desde un ordenador central.
- 4. Con la SI en modo racetrack, visite cada CI por orden, empezando por el número más bajo y terminando por el más alto.
- 5. Pulse el único botón verde de la CI una vez, y el SI le asignará la próxima dirección disponible. Al pulsar el botón la SI verá y numerará la CI.
- 6. Debido a que el SI es siempre "01", la primera CI recibirá automáticamente la dirección "02". La siguiente CI recibirá la dirección "03", etc. Cuando haya terminado con todas las CI, vuelva a la SI y pulse "B" de nuevo para salir del modo racetrack y reanudar el funcionamiento normal.

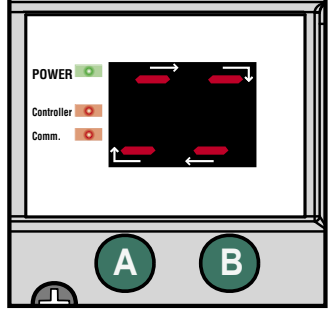

#### **Reinicio del Interface**

Si se configura una dirección equivocada o necesita renombrar otra dirección (en caso de substitución o cambio de un CI) puede reiniciar el Interface para que la posición de "racetrack" empiece asignando otra vez el "02". Desconecte el terminal verde de conexión de corriente CA. Pulse y mantenga pulsado los botones verdes (A y B al mismo tiempo) y vuelva a conectar el terminal de alimentación de corriente. Continúe pulsando los botones hasta que desaparezca el "88", y suéltelo. La pantalla mostrará el número de la versión del hardware del SI, luego "CL" (sólo en el caso que tenga un kit de módem GSM instalado) y luego finalmente quedará el "01" en la pantalla de forma permanente.

Ahora el Interface SI estará disponible para asignar la dirección desde el inicio (la posición de "racetrack" podrá assignar de nuevo el "02" o siguientes).

### **DIAGNÓSTICOS**

Existen 4 modos de diagnóstico diferentes desde los botones de la IS. El botón "A" se usa para seleccionar el diagnóstico, y el "B" para ejecutarlo.

- **Ejecutar Estación**. Pulse y mantenga pulsado "A" durante unos 3 segundos, hasta que aparezca "d1". Pulse el botón "B" durante 1 segundo, y la estación 1 en el programador se pondrá en funcionamiento durante 1 minuto (comprueba la comunicación entre la interfaz y el programador local).
- **Comprobación de radio**. Pulse y mantenga pulsado "A" hasta que aparezca "d1". Suéltelo y pulse una vez más para mostrar "d2". Pulse "B" durante 1 segundo. Esto provocará que la radio transmita un tono continuo durante 5 segundos (verifica el funcionamiento de la radio, sin efecto en las unidades sin radio).
- **Comprobación de las interfaces del programador**. Pulse y mantenga pulsado "A" hasta que aparezca "d1". Suéltelo y pulse dos veces para mostrar "d3". Pulse "B" durante un segundo. La SI "llamará selectivamente" ahora a las CI con el fin de verificar las comunicaciones, y cada dirección de CI aparecerá en la pantalla. Si un CI no responde, la pantalla alternará entre la dirección del CI problemático y el símbolo de error "EE" (solución de comunicaciones y potencia a la CI). Pulse "B" una vez para dejar de llamar selectivamente y vuelva al funcionamiento normal (muestra "01" continuo).

#### **Configurar código de país del módem**. Pulse y mantenga pulsado

"A" hasta que aparezca "d1". Suéltelo y pulse tres veces más para mostrar "d4". Pulse "B" durante un segundo. El SI mostrará c X, donde X es igual a la selección de código del país para el módem de teléfono de acuerdo con la siguiente tabla:

La configuración predeterminada es "c 0" y para la mayoría de los países esta es la selección correcta. Si su país aparece en la lista siguiente, cambie el código por el número indicado:

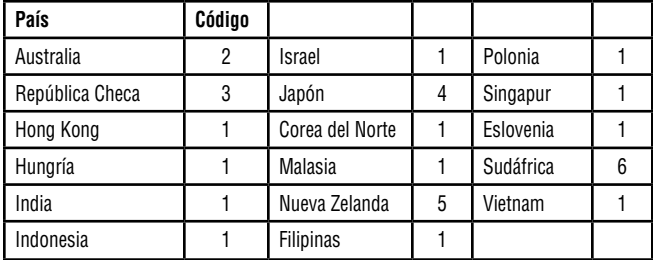

Presionar el botón "A" y seleccionar el código del país. Cuando tengamos el código correcto en la pantalla presionar el botón "B" durante 1 segundo.

#### **CONEXIONES ADICIONALES .................................................................................................**

Apague o desconecte la clavija de toma de CA antes de realizar cualquier conexión dentro del SI.

#### **CONEXIONES A OTRAS INTERFACES...**

- 1. Para conectar interfaces de programador adicionales, pele y conecte el cable GCBL a la sección inferior de los terminales de comunicación del SI "To First CI".
- 2. Conecte el cable de tierra sin protección de color plateado en el GCBL al terminal de tierra.
- 3. Continúe el recorrido del GCBL hasta el próximo interfaz (IMMS-CI) en un recorrido continuo, si es posible, sin roturas o empalmes en las comunicaciones. Vea las instrucciones de instalación de la CI para seguir con la instalación.

### **CONEXIÓN A LOS SENSORES CLIK OPCIONALES...**

- 1. Conecte solamente los sensores de la familia Hunter Clik-al IMMS™. Ver documentación del sensor para una correcta instalación del sensor y de recorridos del cable permisibles.
- 2. Dirija los cables del sensor hacia el interior del armario a través del conducto de bajo voltaje, y pele aproximadamente 4,5 mm de los extremos del cable.
- 3. Conecte un cable desde el sensor hasta la posición "Sensor 1" en la placa de bornes superior.
- 4. Conecte otros cables del sensor al "Sensor Común".
- 5. Se pueden conectar hasta 3 sensores a la CI. Conecte un cable desde cada sensor adicional a los terminales "Sensor 2" y "Sensor 3", y conecte el otro cable desde cada sensor al "Sensor Común".

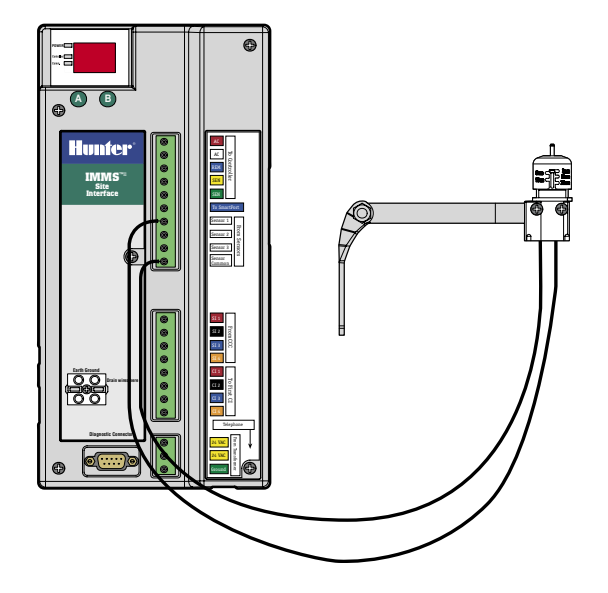

#### **SENSORES CON ALIMENTACIÓN DE CORRIENTE DE 24V .............................................**

El Wireless Rain-Clik™ y el Flow-Clik IMMS de Hunter requieren una alimentación de corriente de 24VCA (cables amarillos).

#### **WIRELESS RAIN-CLIK™ .........................................................................................................**

- 1. Dirija el cable del receptor por el conducto de bajo voltaje.
- 2. Pele y conecte los 2 cables de corriente amarillos desde el receptor del sensor hasta el terminal de fuerzas de la interfaz.
- 3. Esto duplicará los cables amarillos en cada terminal, uno desde el transformador de la interfaz, y uno desde la alimentación de 24V del sensor.
- 4. Dirija y conecte el cable blanco de señal del sensor a la entrada de sensor deseada, y el cable azul al Sensor Común. El cable naranja no se usa en una conexión IMMS.

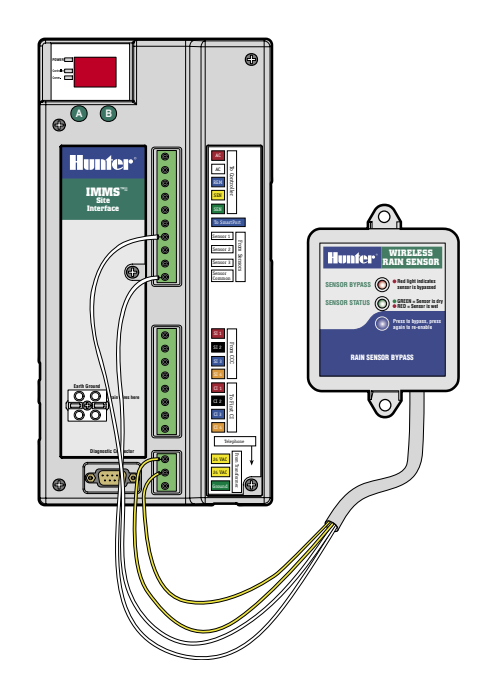

#### **FLOW-CLIK IMMS ...................................................................................................................**

- 1. Dirija el cable del sensor Flow-Clik™ por el conducto de bajo voltaje. Pele y conecte los dos cables de corriente amarillos desde el recibidor del sensor hasta el terminal de fuerzas de la interfaz.
- 2. Conecte uno de los cables blancos al número de Sensor, y el otro al "Sensor Común".

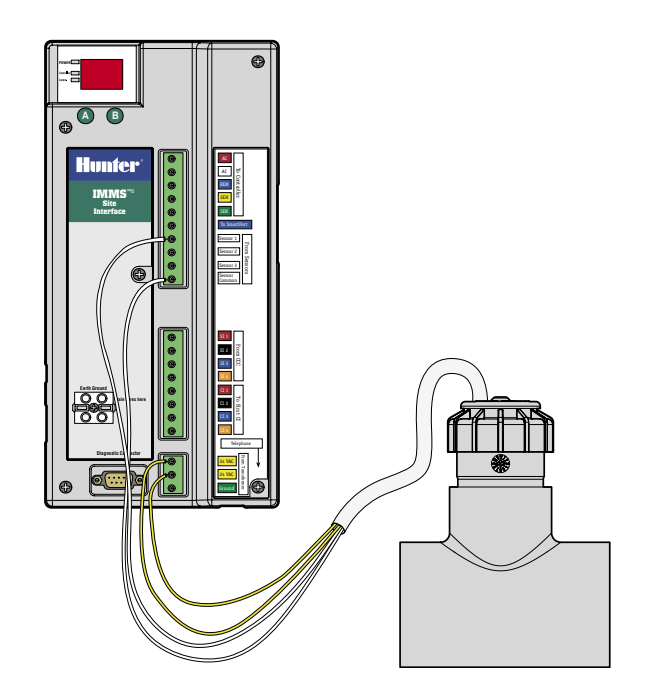

## **CONEXIÓN DEL MANDO A DISTANCIA (RECEPTORES DEL SRR O ICR) ......................**

- 1. Ver documentación sobre el receptor del mando a distancia para una instalación correcta del SmartPort® de Hunter y para recorridos permisibles de los cables. Conecte los cables del SmartPort rojo y blanco a los terminales con códigos rojo y blanco de la placa de bornes superior.
- 2. Las conexiones de cable rojo y blanca se duplicarán, porque están compartidas con las conexiones roja y blanca del programador.
- 3. Conecte el cable azul desde el SmartPort hasta la otra posición azul etiquetada "Al SmartPort". La conexión azul del SmartPort no está compartida con ningún otro cable.

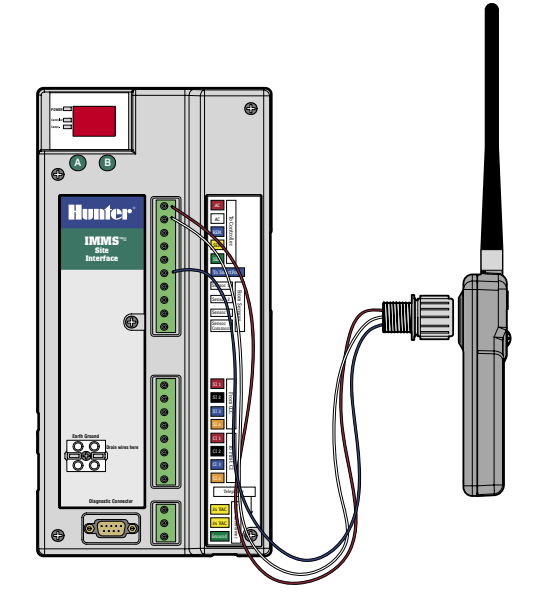

#### **GCBL ...........................................................................................................................................**

Dos cables de par trenzado de 1 mm(18AWG) (naranja/azul/negro/ rojo), con protección, con terminal de tierra, para ser enterrado directamente. Usado para comunicaciones de interfaz de IMMS™ en una distancia de hasta 3km. Evite los empalmes en los recorridos de cables GCBL.

#### **CABLE DE ASPERSOR 5 CONDUCTORES ............................................................................**

Cable de 1mm de sección (18AWG), rojo/blanco/azul/amarillo/verde. Usado para conectar la interfaz al programador local en una distancia de hasta 2m.

#### **CABLE DE TELÉFONO RJ-11 ..................................................................................................**

Cable de teléfono estándar, se puede usar con adaptadores de clavija internacionales. Se usa para conectar el SI-MOD a la línea de teléfono en una distancia de hasta 2m.

#### **DECLARACIÓN DE CONFORMIDAD DE LA COMUNIDAD EUROPEA ....................**

Hunter Industries declara que el programador de riego IMMS-SI-E cumple con los estandares de las directivas Europeas de "compatibilidad electromagnética" 89/336/EEC y "bajo voltaje" 73/23/EEC.

 $\pm$ Ingeniero del Proyecto

#### **Hunter Industries Incorporated • Los Innovadores del Riego Casa en el component del Riego Casa en el component del Riego Casa en el component del Riego Casa en el component del Riego Casa en el component de la R**

**U.S.A.:** 1940 Diamond Street • San Marcos, California 92078 • www.HunterRiego.com **Europe**: Bât. A2 - Europarc de Pichaury • 1330, rue Guillibert de la Lauzières • 13856 Aix-en-Provence Cedex 3, France • TEL: +33 (0) 442.37.16.90 • FAX: +33 (0) 442.39.89.71 **Australia:** 8 The Parade West • Kent Town, South Australia 5067 • TEL: (61) 8-8363-3599 • FAX: (61) 8-8363-3687 **INT-539** 12/05